# X7 KULLANIM KLAVUZU

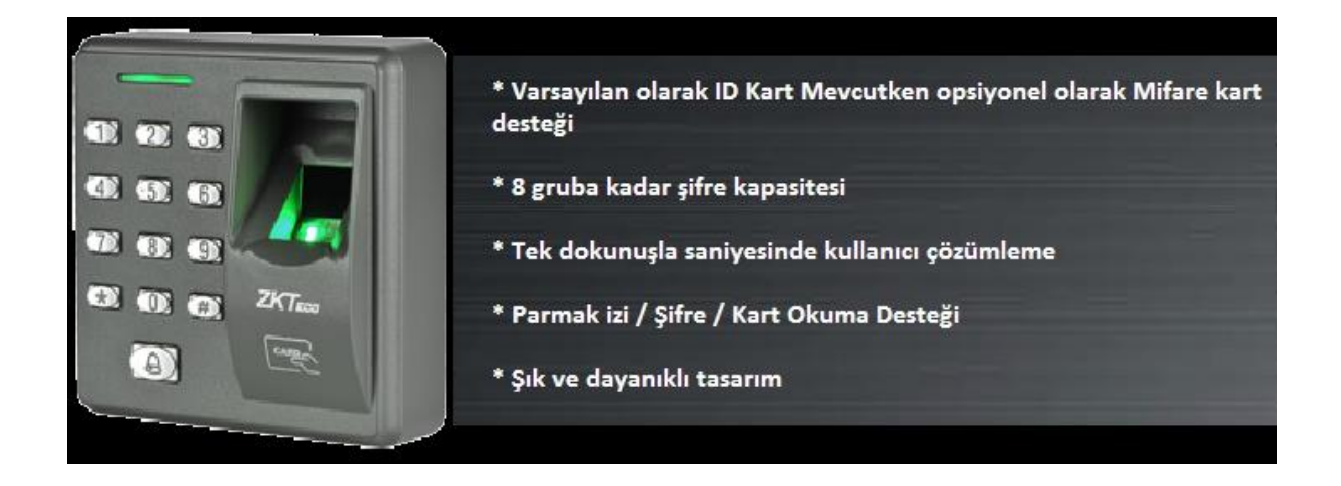

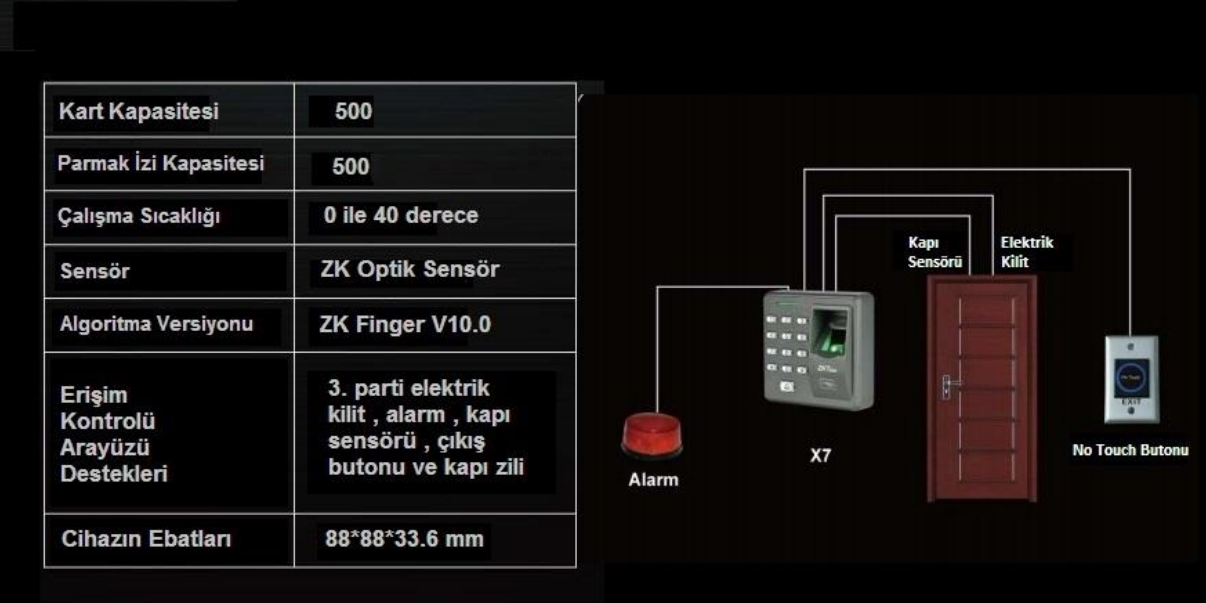

# **1.1 KULLANICI YÖNETİMİ**

# **1.2 Yönetici Doğrulama İşlemleri**

# **Yönetici Şifresini Doğrulama**

Önce \* tuşuna ardından # tuşuna basılır. "1234" fabrikasyon şifresi girilir. Doğrulama başarılı olacak ve cihazın üst bölümündeki durum ledi yeşil yanacaktır. 20 saniye bekledikten sonra veya \* tuşuna basarak çıkış yapılır.

# **Yönetici Şifresini Değiştirme**

Yönetici durumunu doğruladıktan sonra 8 tuşuna basılır. Yeni yönetici şifresi girilir. Doğrulama amaçlı şifre tekrar girilir. Uzun düdük sesi ve cihazın durum ledi yeşile döndüğünü görüyorsanız işleminiz başarılı olmuş demektir. İşlem tamamlandığında cihaz otomatik olarak yönetici doğrulama durumuna dönecektir.

# **Yönetici Şifresini Girdikten Sonra Kapımı Nasıl Açacağım ?**

Yönetici doğrulamasını yaptıktan sonra 8 tuşuna ardından 0 tuşuna basıldığında durum ledi yeşile döner ve uzun bir bip sesi duyulduğunda kapımız açılmış demektir. \* yönetici doğrulama durumuna dönüş yapabilirsiniz.

# **Yönetici Parolamı Unuttum Ne Yapmam Gerek ?**

Eğer yönetici parolasını unuttuysanız cihazın arkasındaki reset tuşuna 3 kere basın. Cihazı yeniden başlattığınızda yönetici şifresinin yeniden "1234" olduğunu farkedeceksiniz. Böylelikle cihazımız resetlenmiş oluyor.

# **1.3 Kullanıcı Ekleme ve Silme**

# **Kullanıcı Ekleme**

Yönetici doğrulaması yapıldıktan sonra 1 tuşuna basılır. Kullanıcı kartı veya parmak izi kaydı yapılır.

**Kullanıcı kartı kaydetmek için :** Kullanıcı kartını cihaza gösterin. Cihazın durum ledi yeşile dönecektir. Ve kullanıcı kartı kaydedilmiş olur.

**Parmak izi kaydı için :** Kaydedilecek kullanıcı 3 kere parmağını cihazın parmak izi modülüne bastırması gerekir.

**Kullanıcı Şifre ID kaydı için :** Cihaz üzerinden 3 tuşuna basın.3 haneli ID Numarasını girin.# tuşuna basın , 4 haneli şifreyi girin # tuşuna basın sonra tekrar şifrenizi girin # tuşuna basın. Ardından \* tuşuyla çıkışınızı gerçekleştirin.

#### **Kullanıcı Silme**

Yönetici doğrulaması yaptıktan sonra cihaz üzerinden 2 tuşuna basılır. İlgili kullanıcının kart , şifre yada parmak izi doğrulaması yapılarak silme işlemi gerçekleştirilir. Şifre ile doğrulama tercihini kullanıyorsanız ilk önce 5 haneli kullanıcı id nizi girmeniz yeterli olacaktır. Tüm kullanıcıları silmek için ise yönetici doğrulama işlemlerini gerçekleştirip , cihaz üzerinden 9 tuşuna basın ardından tekrar 9 tuşuna basın. Bu işlemin iki kere gerçekleşmesinin amacı , farkında olmadan 9 tuşuna basmış olabilirsiniz , tüm kullanıcıların bir hata ile silinmesini önlemektir.

#### **Birden Çok Kart Kaydı**

Yönetici doğrulaması yaptıktan sonra 6 tuşuna basalım. İlk başta bir kart okutalım ve sonra okutulacak kart sayısını cihaz üzerinden girelim. Birden çok kart kaydı yapmadan önce kayıtlı kullanıcıların tümünü silmeniz gerekmektedir.

#### **1.4 Kullanıcı Doğrulama**

# **Kullanıcıları Parmak İzi / Şifre / Kart ile doğrulama**

Cihaz çalıştığında kullanıcı doğrulama modunda açılır. Parmak izi , kart veya şifre doğrulama yöntemlerinden tanımlamış olduklarınızı kullanarak kullanıcınızı doğrulayabilir , # tuşuna bastıktan sonra 4 haneli 8888 şifresini girerek kapıyı açabilirsiniz.

# **2. Erişim Kontrolü Ayarları (Access Control)**

# **2.1 Kapı Açılış için 4 Haneli 8888 şifresini değiştirmek**

4 Haneli 8888 şifresini değiştirmek için yönetici doğrulaması yapın. Cihaz üzerinden 3 tuşuna

basın. Değiştirilecek şifrenin , şifre ID sini (1-8 aralığında) girin. Bu işlemlerden sonra yeni şifreyi 2

kere girin.Parolanız değişmiştir. Cihaz üzerindeki durum ledi yeşile döner.

# **2.2 Kilit Açma Süresini Ayarlamak**

 Yönetici doğrulaması yapılır.Cihaz üzerinden 4 tuşuna basılır. 0-255 arasında kilit açma süresi girilir. İşlem tamamlandığında cihazın durum ledi yeşile döner ve cihaz otomatik olarak kullanıcı doğrulama moduna döner. .

#### 2.3 Doğrulama Modunu Ayarlamak

Yönetici doğrulaması yapıldıktan sonra 5 tuşuna basın. Durum ledi yeşil yanıp uzun beep sesi

duyulur. Doğrulama modlarından aşağıdaki ilgili kod girilir.

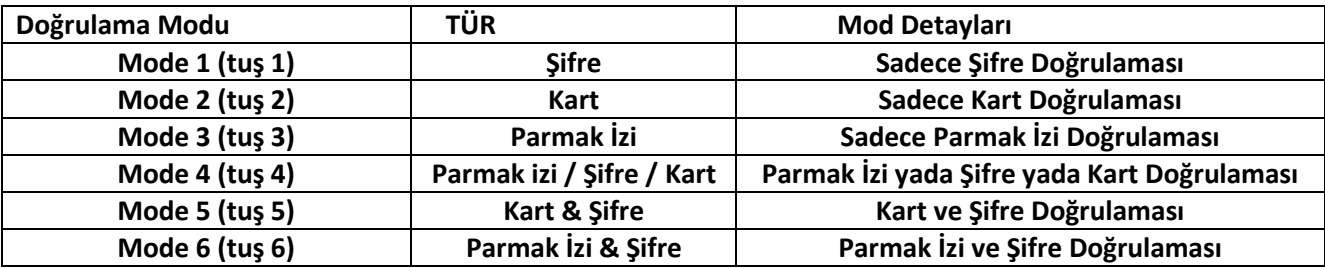

#### **2.4 Gizli Modu Yapılandırma**

Eğer gizli mod aktifse , cihaz kendini uyku durumuna aldığında durum ledi kapanır. Fakat kart , Parmak izi yada şifre doğrulaması yapıldığında uyku modundan çıkar.

 Peki bu modu nasıl aktif hale getiririz : Yönetici doğrulaması yapıldıktan sonra cihaz üzerinden 0 tuşuna basılır ve durum ledi yeşile döner. Ardından 3 tuşuna basılır ve gizli modu yapılandırma durumuna döner. 0 tuşuna basılırsa gizli mod aktif hale gelir. Fakat 1 tuşuna basılırsa gizli mod pasif durumuna düşer. Konfigürasyon başarılı şekilde gerçekleştiğinde durum ledi yeşile döner ve uzun bip sesi duyulur. Cihaz otomatik olarak işlemden çıkar ve kullanıcı doğrulama durumuna döner.

#### **2.5 Kapı Sensör Modunu Ayarlamak**

- **\* NONE :** Kapı sensör anahtarı kullanılmaz.
- **\* NO :** Kapının açık olduğu sürece kilitte açıktır.
- **\* NC :** Kapı kapandıktan sonra kilit kapalıdır.

 Yönetici doğrulaması yapıldıktan sonra 0 tuşuna ardından 5 tuşuna basılır. Cihazın durum ledi yeşile döner. Kapı sensörü modunu ayarlamak için 0 : aktif 1 : devre dışı 2 : kapı sensörü durumu seçeneklerinden biri seçilirek ilgili tuşa basılır. Konfigürasyon başarılı olduğunda cihazın durum ledi yeşile döner ve uzun bir bip sesi duyulur. Cihaz kullanıcı doğrulama durumuna geri döner.